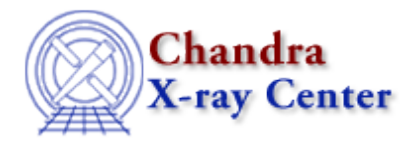

URL[: http://cxc.harvard.edu/ciao3.4/faq/different\\_hrma.html](http://cxc.harvard.edu/ciao3.4/faq/different_hrma.html) Last modified: 26 October 2007

## **How can I tell CIAO to use a different HRMA effective area file?**

The default HRMA effective area (EA) file is periodically updated in the CALDB. If you are working on a local network and share a CALDB installation, you may not have control over when this default file is changed. To avoid negatively impacting an analysis in progress, you can use the  $\frac{\text{ardlib.} \text{par}}{\text{parameter file}}$  to tell CIAO to continue to use the previous version of the HRMA file.

In this example, we want to use the version 6 HRMA EA file (version 7 was released in CALDB 3.2.1 on 15 December 2005):

\$CALDB/data/chandra/tel/hrma/bcf/effarea/hrmaD1996−12−20axeffaN0006.fits

There are five parameters for the EA in ardlib.par:

```
unix% plist ardlib
Parameters for /soft/ciao/param/ardlib.par
...
#===========================================================================
# AXAF Mission Support
#===========================================================================
AXAF_EFFAREA_FILE_0001 = CALDB Enter AXAF eff−area file 0001
AXAF_EFFAREA_FILE_0010 = CALDB Enter AXAF eff−area file 0010
AXAF_EFFAREA_FILE_0100 = CALDB Enter AXAF eff−area file 0100
AXAF_EFFAREA_FILE_1000 = CALDB Enter AXAF eff−area file 1000
AAAF_EFFAREA_FILE_0010 = CALDB ENTER AAAF eII-area IIIe 0010<br>AXAF_EFFAREA_FILE_0100 = CALDB Enter AXAF eff-area file 0100<br>AXAF_EFFAREA_FILE_1000 = CALDB Enter AXAF eff-area file 1000<br>AXAF_EFFAREA_FILE_1111 = CALDB Enter AX
...
```
First we need to determine which extension of the HRMA EA file is appropriate for each ARDLIB parameter. Note that we create a link to the CALDB file to simplify the commands:

```
unix% ln −s $CALDB/data/chandra/tel/hrma/bcf/effarea/hrmaD1996−12−20axeffaN0006.fits .
unix% dmlist hrmaD1996−12−20axeffaN0006.fits blocks
−−−−−−−−−−−−−−−−−−−−−−−−−−−−−−−−−−−−−−−−−−−−−−−−−−−−−−−−−−−−−−−−−−−−−−−−−−−−−−−−
Dataset: hrmaD1996−12−20axeffaN0006.fits
−−−−−−−−−−−−−−−−−−−−−−−−−−−−−−−−−−−−−−−−−−−−−−−−−−−−−−−−−−−−−−−−−−−−−−−−−−−−−−−−
   Block Name Type Dimensions
−−−−−−−−−−−−−−−−−−−−−−−−−−−−−−−−−−−−−−−−−−−−−−−−−−−−−−−−−−−−−−−−−−−−−−−−−−−−−−−−
Block 1: PRIMARY Null
```
How can I tell CIAO to use a different HRMA effective area file? 1

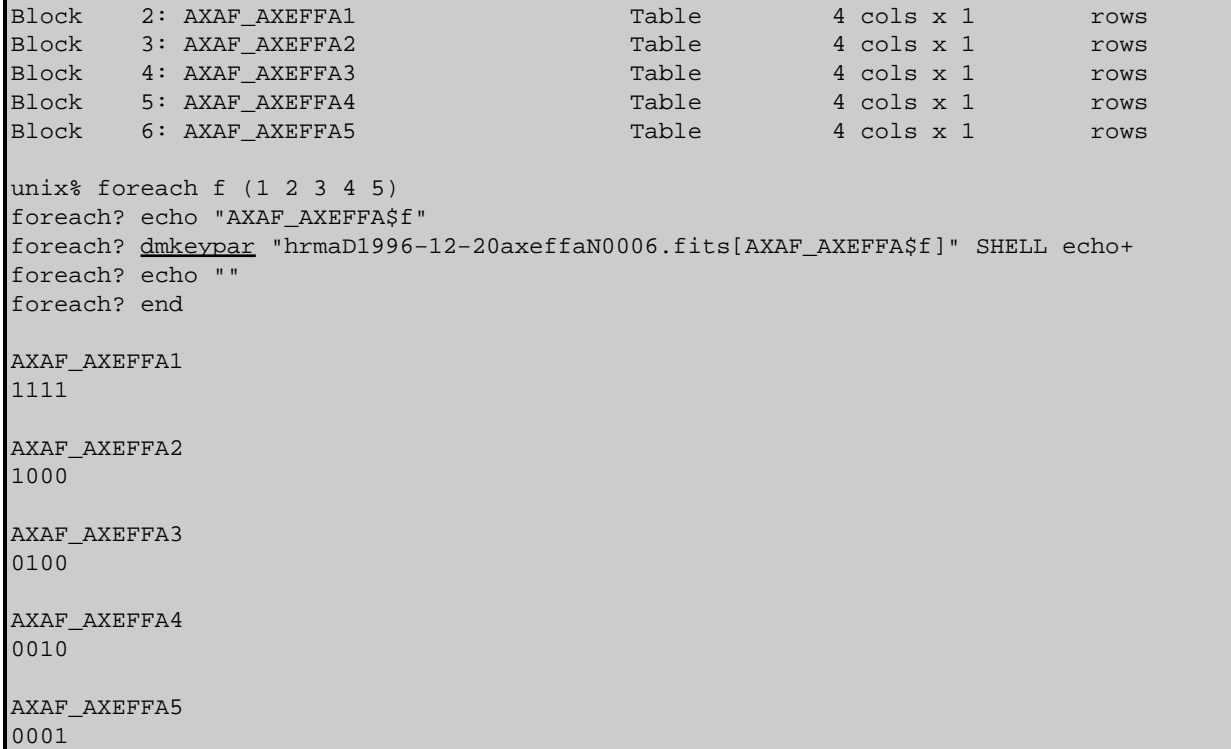

The foreach command was used to loop through all the file extensions, but you could run each dmkeypar call individually, e.g.

```
unix% dmkeypar "hrmaD1996−12−20axeffaN0006.fits[AXAF_AXEFFA1]" SHELL echo+
1111
```
Now we can match the extension in the file to the correct ARDLIB parameter. Note that we also return to using the full path to the CALDB:

```
unix% pset ardlib AXAF_EFFAREA_FILE_0001="$CALDB/data/chandra/tel/hrma/bcf/effarea/hrmaD1996-12-20axeffaN0
unix% pset ardlib AXAF_EFFAREA_FILE_0010="$CALDB/data/chandra/tel/hrma/bcf/effarea/hrmaD1996-12-20axeffaN0
unix% pset ardlib AXAF_EFFAREA_FILE_0100="$CALDB/data/chandra/tel/hrma/bcf/effarea/hrmaD1996-12-20axeffaN0
unix% pset ardlib AXAF_EFFAREA_FILE_1000="$CALDB/data/chandra/tel/hrma/bcf/effarea/hrmaD1996-12-20axeffaN0
unix% pset ardlib AXAF_EFFAREA_FILE_1111="$CALDB/data/chandra/tel/hrma/bcf/effarea/hrmaD1996-12-20axeffaN0
Check the results by plist−ing the parameter file:
```

```
unix% plist ardlib
Parameters for /home/username/cxcds_param/ardlib.par
...
#===========================================================================
# AXAF Mission Support
#===========================================================================
AXAF_EFFAREA_FILE_0001 = /soft/ciao/CALDB/data/chandra/tel/hrma/bcf/effarea/hrmaD1996-12-20axeffaN0006.fit
AXAF_EFFAREA_FILE_0010 = /soft/ciao/CALDB/data/chandra/tel/hrma/bcf/effarea/hrmaD1996-12-20axeffaN0006.fit
AXAF_EFFAREA_FILE_0100 = /soft/ciao/CALDB/data/chandra/tel/hrma/bcf/effarea/hrmaD1996-12-20axeffaN0006.fit
AXAF_EFFAREA_FILE_1000 = /soft/ciao/CALDB/data/chandra/tel/hrma/bcf/effarea/hrmaD1996-12-20axeffaN0006.fit
```

```
AXAF_EFFAREA_FILE_1111 = /soft/ciao/CALDB/data/chandra/tel/hrma/bcf/effarea/hrmaD1996-12-20axeffaN00
..
```
Remember to "punlearn" or delete your ardlib.par file when you are ready to start an analysis with the new default CALDB HRMA EA file.

The Chandra X−Ray Center (CXC) is operated for NASA by the Smithsonian Astrophysical Observatory. 60 Garden Street, Cambridge, MA 02138 USA. Smithsonian Institution, Copyright © 1998−2006. All rights reserved.

URL: [http://cxc.harvard.edu/ciao3.4/faq/different\\_hrma.html](http://cxc.harvard.edu/ciao3.4/faq/different_hrma.html) Last modified: 26 October 2007